## **¿Cómo cambiar apariencia de una app con una simple sustitución directa?**

**1.** En el template (plantilla HTML) crear un comodín (marcador de parámetro) para sustituir la URL de la hoja de estilos correspondiente al tema (no la de los estilos de base):

*<!-- estilos de base -->* <link rel="stylesheet" href="https://maxcdn.bootstrapcdn.com/boots trap/3.3.0/css/bootstrap.min.css"> *<!-- fuentes -->* <link rel="stylesheet" href="http://maxcdn.bootstrapcdn.com/fontawesome/4.2.0/css/font-awesome.min.css"> *<!-- tema -->* <link rel="stylesheet" href="**{theme}**">

**2.** En el archivo de configuración, definir una constante con la ruta de la hoja de estilos (podrá ser tanto una ruta local como un CDN público):

const **THEME** = "https://maxcdn.bootstrapcdn.com/bootstrap/3.3.0 /css/bootstrap-theme.min.css";

**3.** Al momento de hacer el render (sustitución de marcadores de parámetros por valores obtenidos dinámicamente) de la plantilla, simplemente agregar una nueva clave al diccionario y asignarle como valor, el de la constante creada:

\$dict = array('{titulo}'=>\$titulo, '{contenido}'=>\$contenido, **'{theme}'=>THEME**);

¡Listo! Desde ahora, con solo modificar el valor de la constante THEME, toda la app cambiará su estilo.

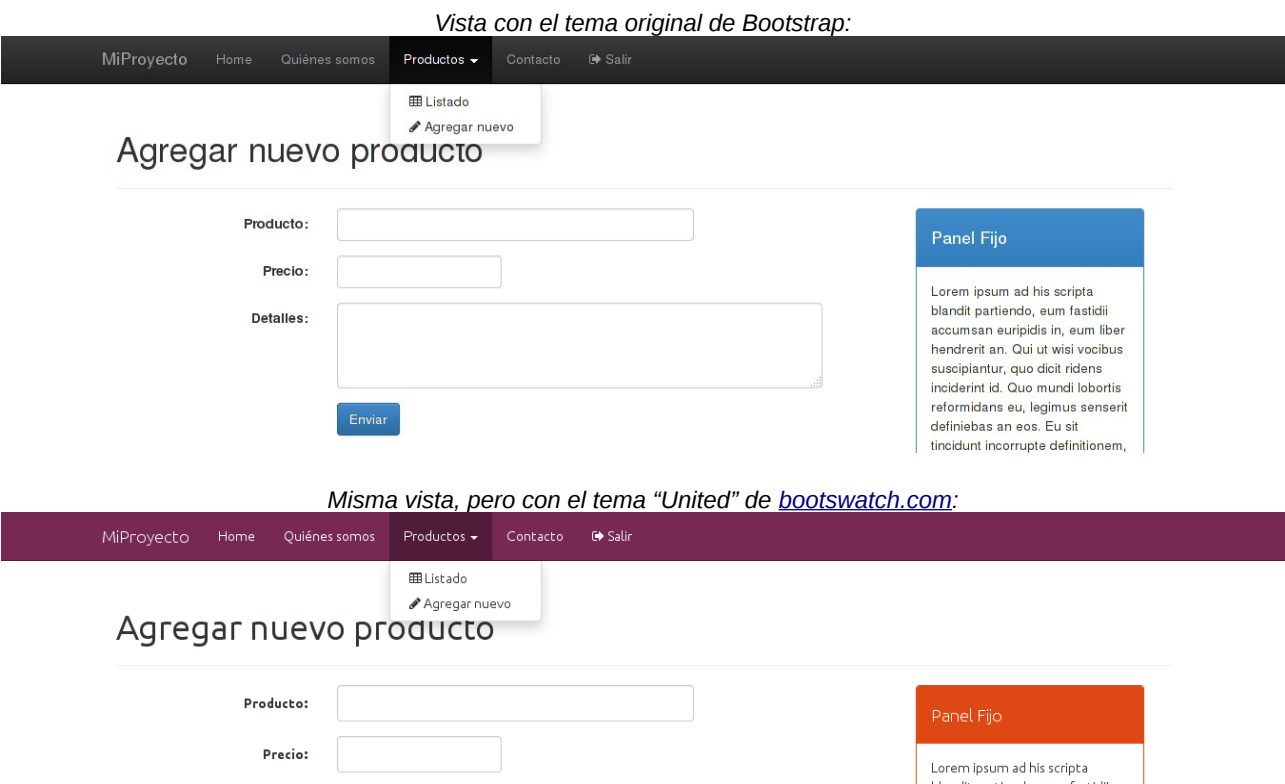

blandit partiendo, eum fastidi Detalles: accumsan euripidis in, eum liber hendrerit an. Qui ut wisi vocibus suscipiantur, quo dicit ridens inciderint id. Quo mundi lobortis reformidans eu, legimus senserit definiebas an ens. Eu sit tincidunt incorrupte definitionem, vis const **THEME** = ["http://bootswatch.com/united/bootstrap.min.css"](http://bootswatch.com/united/bootstrap.min.css);

**TIP:** Prueba otros estilos de *Bootswatch* modificando en la URL anterior, "united" por cualquiera de los siguientes: cerulean, cosmo, flatly, journal, lumen, paper, readable, sandstone, simplex, slate, spacelab, superhero, yeti.